## **IBM solidDB**

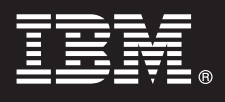

バージョン **7.0**

# クイック・スタート・ガイド

このスタート・ガイドでは、**IBM solidDB V7.0** の標準的なインストール手順を説明します。

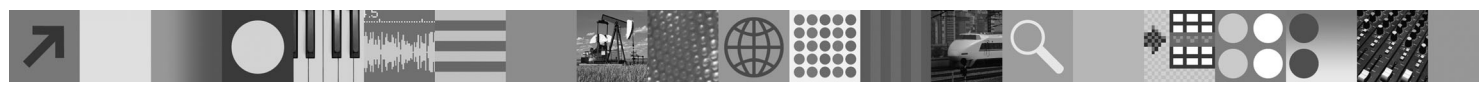

## 製品の概要

IBM® solidDB® は、全機能搭載型のリレーショナル・データベース製品で、単一の solidDB インスタンスでインメモリー・ データベースとディスク上のデータベースのシームレスな統合を実現します。さらに、各種のレプリケーション・トポロジ ーおよび高可用性ソリューションが使用可能です。使用可能なレプリケーション・テクノロジーの 1 つに IBM InfoSphere™ Change Data Capture (InfoSphere CDC) があります。

IBM solidDB 7.0 製品は、solidDB コンポーネントと InfoSphere CDC コンポーネントで構成されています。solidDB をスタ ンドアロン・サーバーとして使用する場合は、solidDB コンポーネントをインストールするだけで済みます。ご使用の構成 で InfoSphere CDC レプリケーションをデプロイする場合は、InfoSphere CDC コンポーネントのインストールも必要です。

## **1** ステップ **1:** システム要件

システム要件について詳しくは、**IBM solidDB 7.0** および **IBM solidDB Universal Cache 7.0** インフォメーショ ン・センター [\(http://publib.boulder.ibm.com/infocenter/soliddb/v7r0/topic/](http://publib.boulder.ibm.com/infocenter/soliddb/v7r0/topic/com.ibm.swg.im.soliddb.gettingstarted.doc/doc/system.requirements.html)

[com.ibm.swg.im.soliddb.gettingstarted.doc/doc/system.requirements.html\)](http://publib.boulder.ibm.com/infocenter/soliddb/v7r0/topic/com.ibm.swg.im.soliddb.gettingstarted.doc/doc/system.requirements.html) を参照してください。

## **2** ステップ **2:** ソフトウェアおよび文書へのアクセス

ご使用の構成に従って、以下のソフトウェア・インストール・パッケージと文書パッケージを検索してください。

- v IBM の Web サイトからパッケージをダウンロードする場合には、ご使用のプラットフォームに関連するソフトウ ェア・パッケージおよび文書パッケージを選択し、ダウンロードしてください。
- v 物理メディアからパッケージをインストールする場合には、各パッケージが個別の DVD で配布されます。各パッ ケージで、ご使用のプラットフォーム用のインストール・ファイルにナビゲートしてください。

#### すべての構成で必要な **solidDB** パッケージ

• IBM solidDB

- IBM solidDB License Certificate (クイック・スタート DVD に含まれています)
- IBM solidDB Documentation (クイック・スタート DVD に含まれています)

#### **InfoSphere CDC** レプリケーションをデプロイする構成用の追加の **InfoSphere CDC** パッケージ

- v IBM InfoSphere Change Data Capture solidDB
- v IBM InfoSphere Change Data Capture Management Console and Access Server (インストーラーは別々です)
- v IBM InfoSphere Change Data Capture Quick Start and Product Documentation

## **3** ステップ **3: IBM solidDB** のインストール

- 1. **Java** ランタイム環境 **(JRE)** または **Java Development Kit (JDK)** バージョン **1.4.2** 以降をまだインストール していない場合は、インストールします。 これは、インストーラーを実行するのに必要です。
	- 注: Linux システムでは、GNU Compiler for Java (GCJ) はサポートされていません。
- 2. ソフトウェアをインストールします。 v Windows システムでは、製品イメージ・ファイル .exe で Windows インストーラーを実行します。 v UNIX または Linux システムでは、該当する製品イメージ・ファイル .bin でインストーラーを実行します。
- 3. ライセンス・ファイル**(solid.lic)**をライセンス証明書イメージから**solidDB**作業ディレクトリーにコピーします。 ヒント**:** solidDB のデフォルト・インストールには、評価ライセンス (solideval.lic) が solidDB インストール・デ ィレクトリーに含まれています。評価ライセンスでは、solidDB を 90 日間評価することができます。
- 4. **solidDB** パッケージのインストール・ディレクトリーで **Welcome** ページを開き、**SDK Notes** およびその他の 文書を読みます。
- 5. **CLASSPATH** 環境変数の設定に **JDBC** ドライバー **.jar** ファイルが含まれているか確認します。solidDB のイン ストール時に、solidDB JDBC ドライバー・ファイル (SolidDriver2.0.jar) が 'jdbc' ディレクトリーにコピーされま す。ただし、インストーラーは、ご使用の環境用に CLASSPATH 環境変数を設定しない場合があります。

## **4** ステップ **4:** 文書パッケージのインストール

1. solidDB Documentation パッケージを、選択した場所に unzip します。

注**:** solidDB パッケージの Welcome ページを通して PDF 形式の英語版 solidDB マニュアルにアクセスするに は、PDF ファイルを solidDB インストール・ディレクトリーの 'manuals' ディレクトリーに unzip します。 2. InfoSphere CDC Documentation パッケージをご希望の場所に unzip します。

## **5** ステップ **5: InfoSphere CDC for IBM solidDB** のインストール

v Windows システムでは、製品イメージ・ファイル .exe で Windows インストーラーを実行します。 v UNIX または Linux システムでは、該当する製品イメージ・ファイル .bin でインストーラーを実行します。

注**:** インストールの最後に、InfoSphere CDC インスタンスの構成を促すプロンプトが出ます。この時点では、新しい インスタンスの構成を選択しないでください。代わりに、残りの InfoSphere CDC コンポーネントのインストール を継続して、すべてのコンポーネントをインストールした後で、「*IBM solidDB InfoSphere CDC* レプリケーショ ン・ユーザー・ガイド」(solidDB Documentation パッケージに含まれる) の構成手順に従います。

### **6** ステップ **6: InfoSphere CDC Access Server** および **InfoSphere CDC Management Console** のインストール

v Windows システムでは、製品イメージ・ファイル .exe で Windows インストーラーを実行します。

v UNIX または Linux システムでは、該当する製品イメージ・ファイル .bin でインストール・スクリプトを実行し ます。

## **7** ステップ **7:** 文書の検索

**IBM solidDB** および **InfoSphere CDC for IBM solidDB:** solidDB パッケージのインストール・ディレクトリーで Welcome ページを開き、SDK Notes およびその他の文書を読みます。また、ダウンロードした solidDB ユーザー・ マニュアルも見つけます。または、オンラインの **IBM solidDB 7.0** および **IBM solidDB Universal Cache 7.0** イ ンフォメーション・センター [\(http://publib.boulder.ibm.com/infocenter/soliddb/v7r0/\)](http://publib.boulder.ibm.com/infocenter/soliddb/v7r0/) にアクセスします。

**InfoSphere CDC Management Console** および **InfoSphere CDC Access Server:** ダウンロードしたマニュアル を見つけます。または、オンラインの **IBM InfoSphere Change Data Capture 6.5** インフォメーション・センター [\(http://publib.boulder.ibm.com/infocenter/cdc/v6r5m1/index.jsp\)](http://publib.boulder.ibm.com/infocenter/cdc/v6r5m1/index.jsp) にアクセスするか、Management Console の「ヘルプ」メ ニューを使用します。

#### **8** ステップ **8:** 環境の構成

すべての構成**:** 「*IBM solidDB* スタートアップ・ガイド」の手順に従い solidDB を構成し、製品評価を実行します。

**InfoSphere CDC** レプリケーションをデプロイする構成**:** solidDB を構成した後で、「*IBM solidDB InfoSphere CDC* レプリケーション・ユーザー・ガイド」の手順に従い InfoSphere CDC レプリケーション・システムを構成します。

#### 詳細について

**?** 追加情報については、IBM solidDB <sup>の</sup> Web ページ [\(http://www.ibm.com/software/data/soliddb/soliddb/\)](http://www.ibm.com/software/data/soliddb/soliddb/) を参照してくだ さい。

リリース・ノートについては、**IBM solidDB 7.0** および **IBM solidDB Universal Cache 7.0** インフォメーショ ン・センター [\(http://publib.boulder.ibm.com/infocenter/soliddb/v7r0/topic/com.ibm.swg.im.soliddb.common.doc/doc/](http://publib.boulder.ibm.com/infocenter/soliddb/v7r0/topic/com.ibm.swg.im.soliddb.common.doc/doc/releasenotes.html) [releasenotes.html\)](http://publib.boulder.ibm.com/infocenter/soliddb/v7r0/topic/com.ibm.swg.im.soliddb.common.doc/doc/releasenotes.html) を参照してください。

IBM solidDB バージョン 7.0 Licensed Materials - Property of IBM. Copyright International Business Machines Corporation 1993, 2011.

Copyright International Business Machines Corporation 1993, 2011. All rights reserved. IBM、IBM ロゴおよび ibm.com は、世界の多くの国で登録された International Business Machines Corp. の商標です。 Windows は、Microsoft Corporation の米国およびその他の国における商標です。UNIX は、The Open Group の米国およびその他の国における登録商標です。Linux は、Linus Torvalds の米国およびその他の<br>国における商標です。Java およびすべての Java 関連の商標およびロゴは Oracle やその関連会社の米国およびその他の国における商標または登録商標です。他の製品名およびサ